# **Image noise**

To add noise to image use *imnoise* function

**J = imnoise(I,type,parameters)**

Where:

**I** : Input Image

**J**: Output image (noisy image)

**Type: -** 'gaussian', 'localvar', 'poisson', 'salt & pepper', 'speckle'

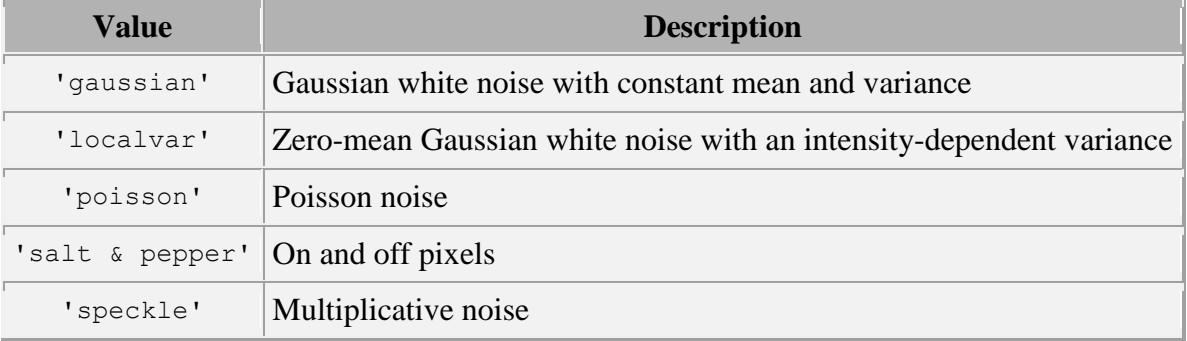

**Parameters**: additional parameters needed given the type of noise

### **EX:**

 $I = \text{imread}('eight.tif');\% Read in image$ 

 $J = \text{imnoise}(I, \text{salt} \& \text{pepper}, 0.03); % Add 3% (0.03) salt and pepper noise$ 

g= imnoise(I,'gaussian',0.02);%Add Gaussian noise (with 0.02 variance)

g1= imnoise(I,'poisson');%Add poisson noise

subplot $(2,2,1)$ , imshow(I), title('orginal picture'); %Display image

subplot(2,2,2), imshow(J), title('salt  $\&$  pepper noise');

 $subplot(2,2,3), imshow(g), title('gaussian noise');$ 

subplot(2,2,4), imshow(g1), title('poisson noise');

# **Lecture 5 image processing (lab) MSC. Baidaa M. Rashed**

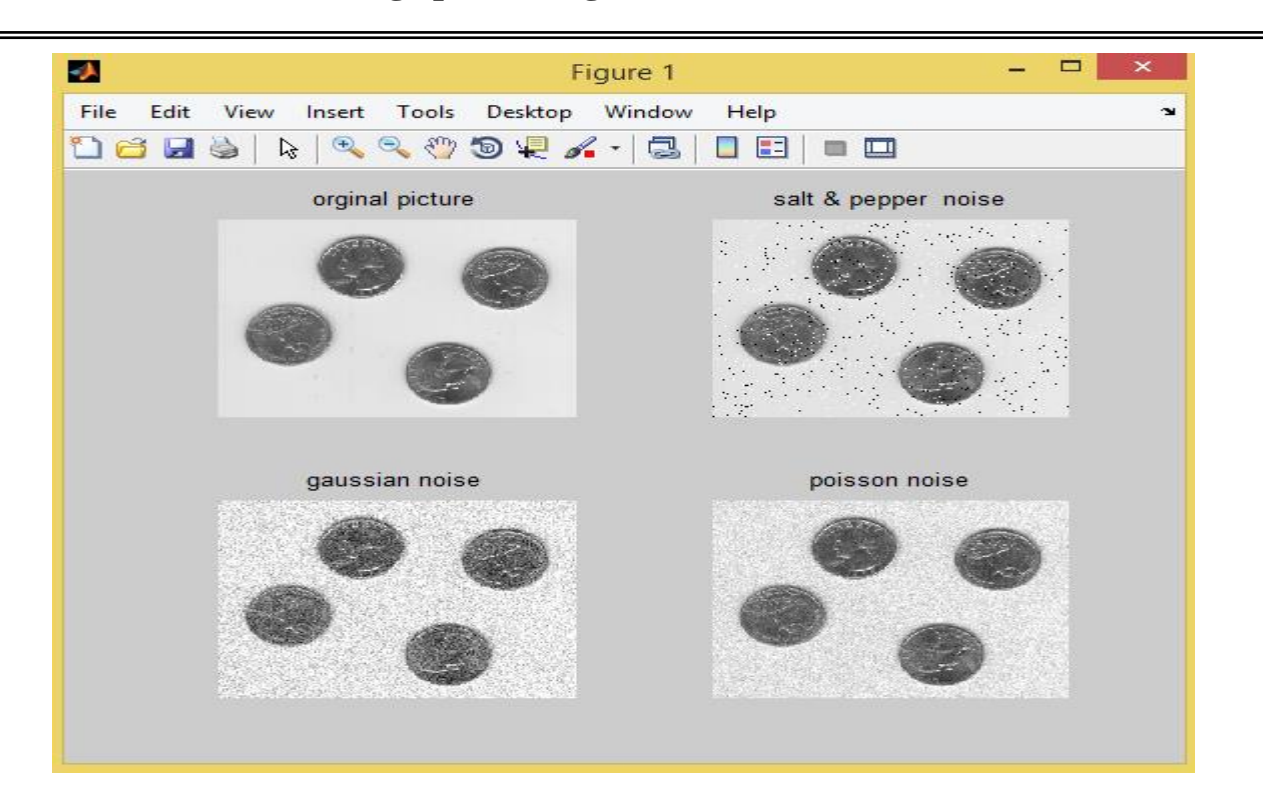

# **Removing Noise using Filters**

## **Apply Mean Filtering**

### **Mean Filtering**

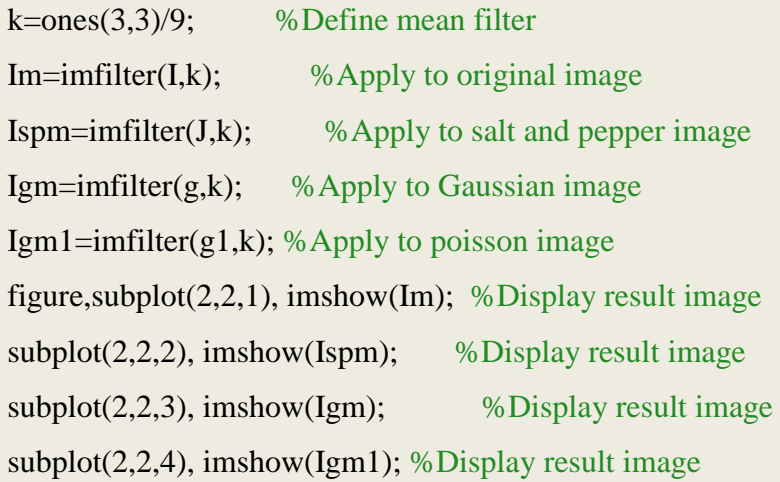

## **Lecture 5 image processing (lab) MSC. Baidaa M. Rashed**

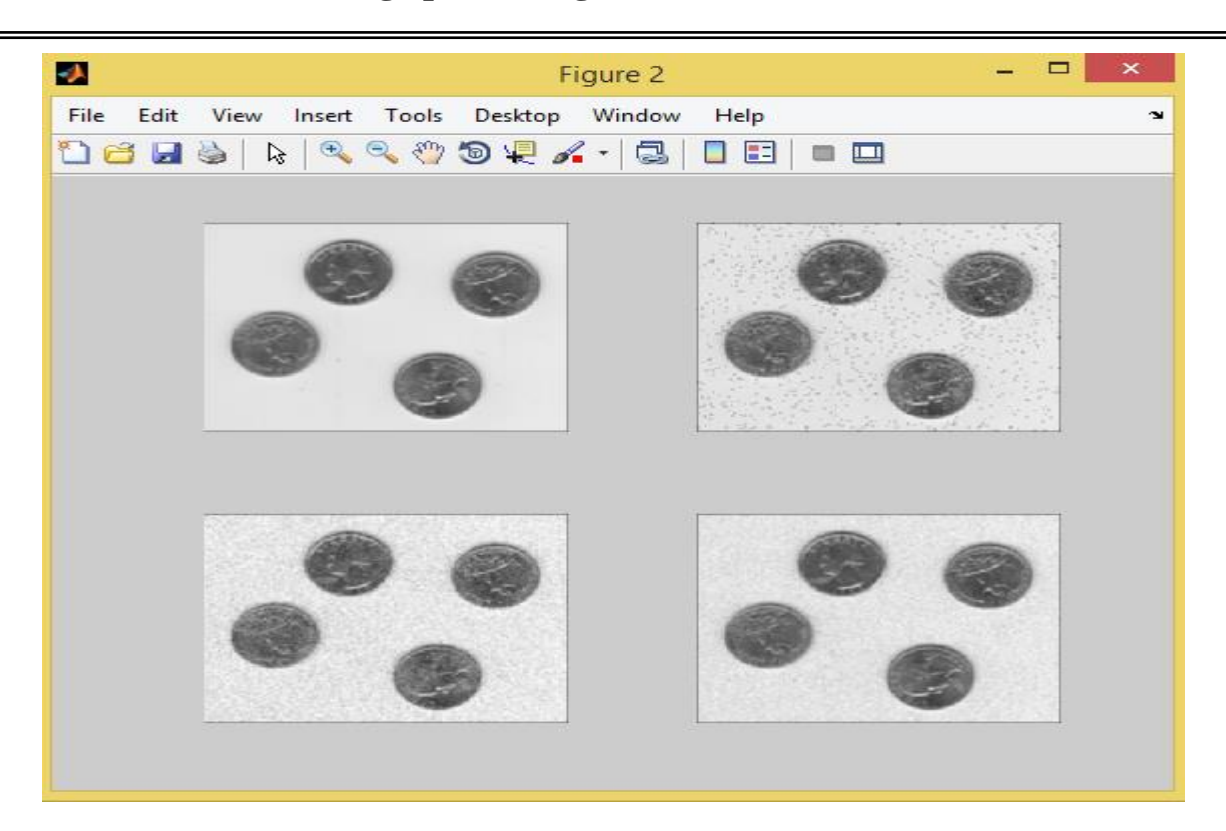

### **Apply Median Filtering**

To apply median filtering to image use function:

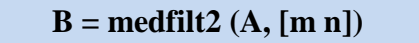

Where:

**A**: Input image

**B**: Output image

**[m n]** :Neighborhood block size to be used to calculate the median.

### **Median filtering:**

Im=medfilt2(I,[3 3]); %Apply to original image Ispm=medfilt2(J,[3 3]);%Apply to salt and pepper image Igm=medfilt2(g,[3 3]); %Apply to Gaussian image Igm1=medfilt2(g1,[3 3]); % Apply to poisson image figure, subplot(2,2,1), imshow(Im); %Display result image  $subplot(2,2,2), imshow(Ispm); % Display result image$  $subplot(2,2,3), imshow(Igm); % Display result image$ subplot(2,2,4), imshow(Igm1); %Display result image

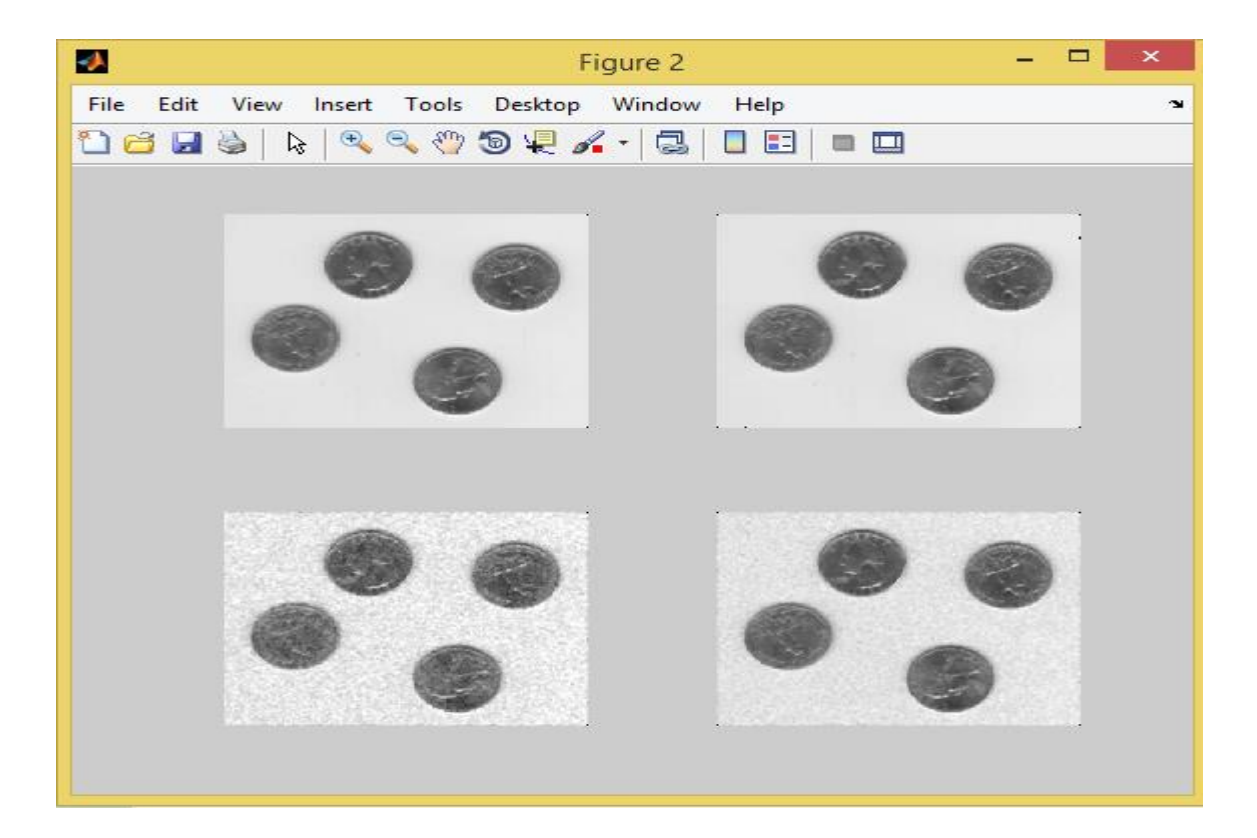

# **Apply Gaussian Filtering**

# **Gaussian filtering**

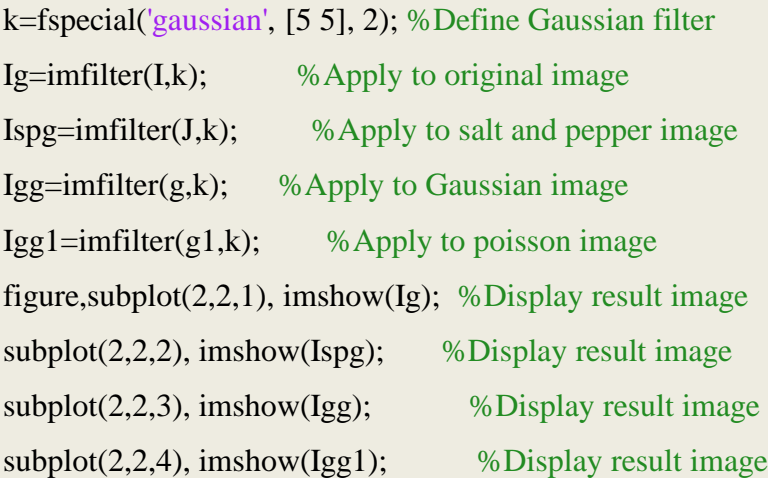

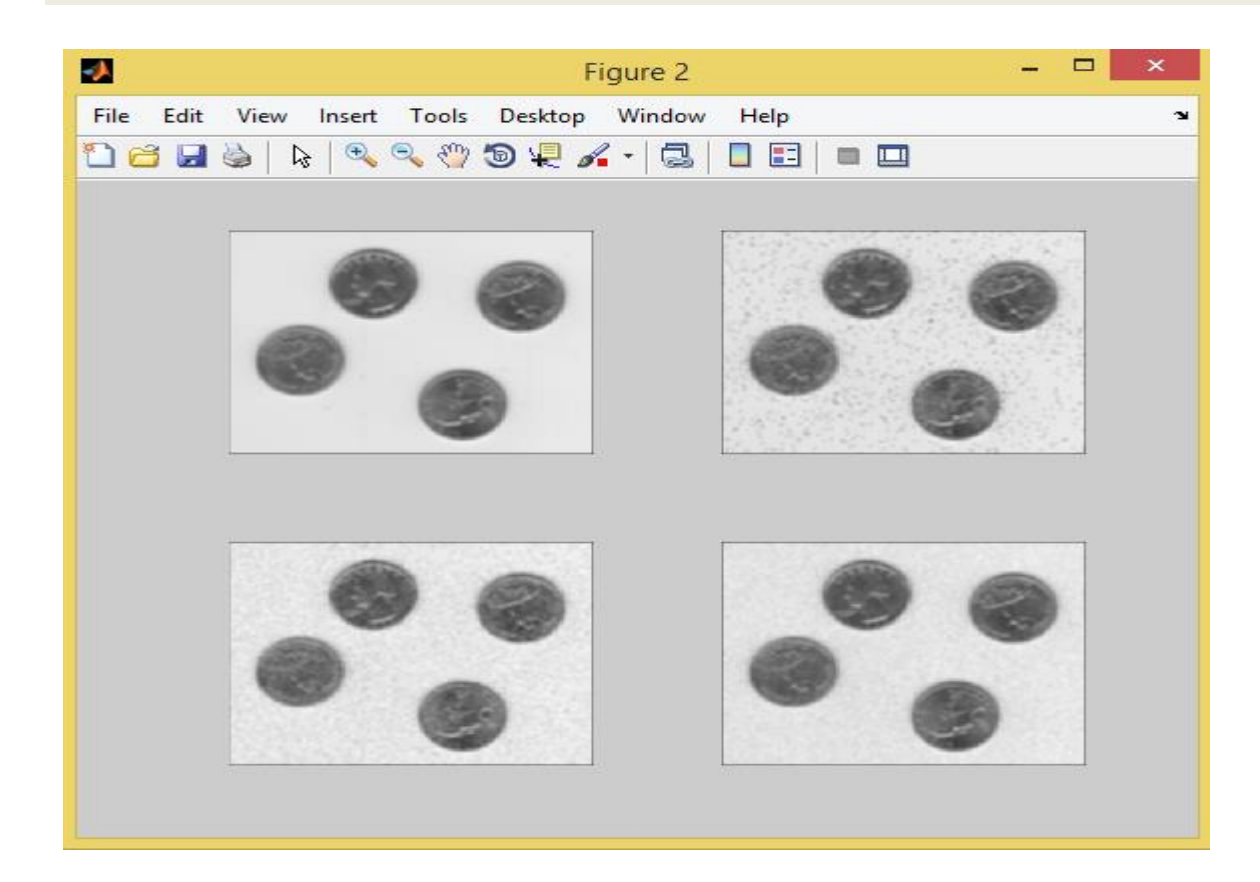